Отключите питание с адаптера.

Вставьте шнур ЮСБ в компьютер, драйвера для шнурка (PL2303TA) должны быть ранее установлены. Ссылка на драйвера https://yadi.sk/d/Y9KcBwAn3Qa72B

Запустите программу xlabs.UNI64.Loader.exe (https://yadi.sk/d/uFBSI2wn3Qa7sg)

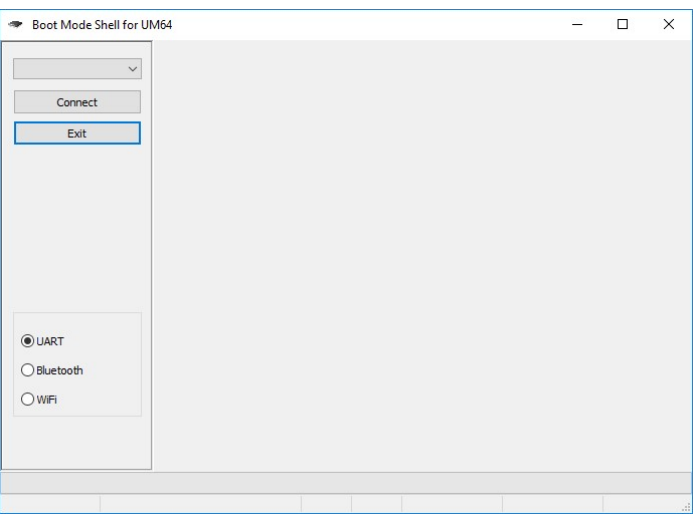

Выберите ком порт из выпадающего списка, который соответствует ЮСБ шнуру

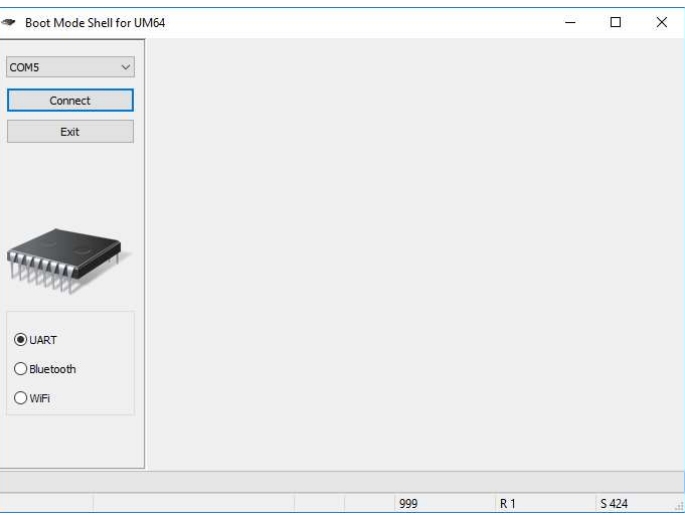

Подайте питание на адаптер

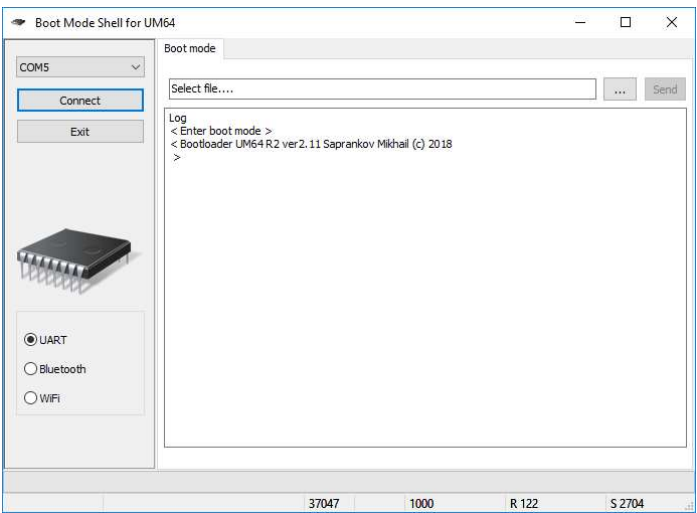

Соединение установлено, выберите файл прошивки и нажмите Send

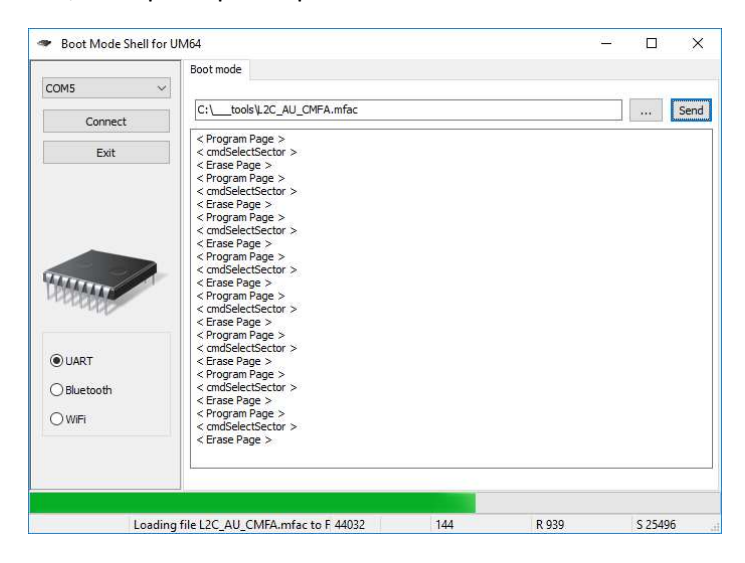

После окончания процесса

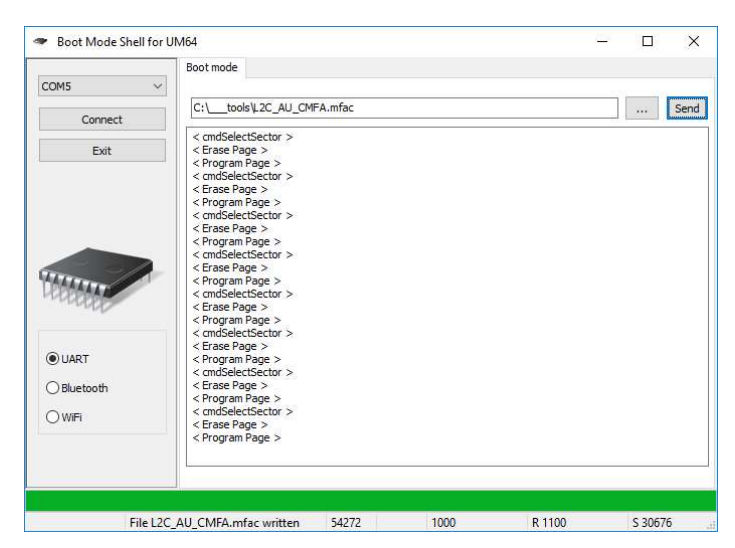

Нажмите Exit и закройте программу, отключите кабель ЮСБ от компьютера и выключите питание.